# **FAQ vdek Folgevergütungspauschale | Abrechnung KT**

Im folgenden vdek werden häufig gestellte Fragen zum Anfordern der Folgevergütungspauschale beantwortet.

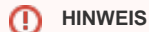

AMPAREX wird sie bei der Abrechnung durch einen Automatismus unterstützen. Dieser wird bis Ende Februar '23 zur Verfügung stehen und sie werden gesondert darüber informiert werden.

Sollten Sie dennoch davor abrechnen wollen (**nicht empfohlen**) gehen Sie, wie in den nächsten Fragen beantwortet wurde, vor bzw. schauen Sie sich auch das E-Learning unten auf dieser Seite dazu an.

# Fragen & Antworten

# **01. Frage: "Kann ich meinen Kundendatenstamm vorbereiten?"**

```
Antwort: "Ja. Sie können mittels der u. g. Selektion den Status der betroffenen Kunden überprüfen und diesen bei 
verstorbenen Kunden oder bei Wechslern korrigieren"
```
# **02. Frage: "Kann für Kinder auch eine Folgevergütungspauschale angefordert werden?"**

```
Antwort: "Nein, Kinder sind davon nicht betroffen."
```
## **03. Frage: "Gibt es eine Grenze vom Datum, wie weit ich in die Vergangenheit meine Kunden selektierten kann?"**

Antwort: "Nein, Sie können so weit zurück selektieren, wie die Daten in Ihrem AMPAREX vorhanden sind. Es macht allerdings Sinn Kriterien wie Alter (z. B. ab 100 Jahre) oder letzter Besuch zu berücksichtigen"

# **04. Frage: "Wie kann ich die Kunden selektieren, für die eine Folgevergütungspauschale abgerechnet werden kann?"**

Antwort: 01. Sie wechseln in die 'Auswertungen Serienbriefe, Selektionen' - Hinweis: Der nachfolgende Schritt (2) entfällt, wenn Sie keine eigenen Kundenstatus als weitere Eigenschaften angelegt haben. 02. (Optional) Hier wählen Sie 'Demographie' als Suchkriterium aus und deaktivieren die Option 'Nur aktive'. Darunter wählen Sie beim Status alle Status aus, die auf einen aktiven Kunden hinweisen. 03. Als (weiteres) Suchkriterium wählen Sie 'Hörsysteme'. In diesem Dialog deaktivieren die Option 'Nur aktive' falls Sie Schritt 2 ausgewählt haben. Sonst lassen Sie den Haken gesetzt. Die Option 'Nur wenn Werbung erlaubt' entfernen Sie. 04. Über das Versorgungsdatum 'von' und 'bis' müssen Sie Ihre Kunden für das 7., 8. oder für das 9. Jahr und darüber, mit getrennten Selektionen, selektieren. 05. Die beiden Statusoptionen 'Nur die letzte Versorgung' und 'Kein offener Neuversorgungsvorgang' müssen ausgewählt sein. 06. Ferner wählen Sie den Status 'Eigengerät' bzw. 'Fremdgerät' aus. 07. Über die Demographie schränken Sie das Alter so ein, dass Sie nur Kunden erhalten, die über 18 Jahre sind. 08. Des Weiteren schränken Sie die Mitgliedschaft auf GKV versicherte und dem Untertyp 'vdek' ein. 09. Abschließend führen Sie die Selektion aus und erhalten alle Kunden, die den gewählten Selektionskriterien entsprechen

## **05. Frage: "Wird es eine Funktion geben, über die ich eine gesamte Sammelabrechnung durchführen kann?"**

Antwort: "Ja, bis Februar 2023 wird es die Möglichkeit geben, z. B. auf Basis einer Kundenselektion automatisiert die Abrechnung der Folgevergütungspauschale vorzubereiten. Wir empfehlen Ihnen auf diese Funktion zu warten. Sie werden per E-Mail informiert, sobald die Funktion zur Verfügung steht.

# **FAQ vdek Folgevergütungspauschale | Abrechnung KT**

# **06. Frage: "Was muss ich bei der Ablehnung durch die Ersatzkasse in AMPAREX machen?"**

Antwort: "Mögliche Gründe für eine Ablehnung können sein, dass der Kunde nicht mehr bei der vdek versichert ist, dieser verstorben ist, der Kunde nicht mehr bei diesem Kostenträger versichert ist oder schon von einem Fremdakustiker neu versorgt wurde. In diesen Fällen muss zum einen die Sammelrechnung korrigiert werden und zum anderen der Kundenstatus angepasst werden (z. B. von 'Aktiv' auf 'Verstorben' etc.). Damit wird eine wiederholte Abrechnung im Folgemonat verhindert. Wir empfehlen auch die Löschung der Folgevergütungspauschale am Hörsystem des betroffenen Kunden."

# **07. Frage: "Ich möchte nicht auf den AMPAREX Automatismus warten und bereits jetzt die Folgevergütungspauschalen abrechnen. Geht das?"**

Antwort: "Wir empfehlen dringend auf den Automatismus zu warten. Eine manuelle Abrechnung ist aber bereits ab AMPARE Version LTS-2022.4.10.22 wie folgt möglich:"

01. Auf Basis der oben genannten Selektion, öffnen Sie den Kunden und legen einen 'sonstigen Vorgang' mit einem Angebot an.

02. Im Angebot wählen Sie, je nach dem für welches Jahr Sie den Kunden selektiert haben, den passenden Abrechnungsartikel aus - das Angebot selber muss als 'eigenanteilsfreies' Angebot erstellt werden, da hier die Rechnung an den Kostenträger gestellt wird. Die Beträge werden auf Grund dem 'vdek' Vertrag automatisch gewählt.

- vdek Service- und Reparaturpauschale 7. Jahr
- vdek Service- und Reparaturpauschale 8. Jahr
- vdek Service- und Reparaturpauschale 9. Jahr

03. Schließen Sie das Angebot, mit den Optionen 'Kostenaufstellung anlegen' und 'Fertig zur Abrechnung', ab. Hierbei wird die Kostenaufstellung angelegt und die Folgevergütungspauschale am Hörgerät des Kunden hinterlegt.

# **08. Frage: "Muss bei einem 'WHO4 Fall' etwas beachtet werden?"**

Antwort: "Nein, die Vorgehensweise ist die gleiche. Andere an den 'WHO4 Fall' angepassten Beträge werden über die 'AMPAREX Vertragslogik' gezogen."

## **09. Frage: "Ab welcher AMPAREX Version kann ich frühestens abrechnen?"**

Antwort: "Ab der AMPAREX Version LTS-2022.4.10.22."

# **09. Frage: "Mit welcher AMPAREX Version kann ich frühestens die Service- und Reparaturpauschalen für das 7. Jahr/ 8. Jahr und ab dem 9. Jahr abrechnen?"**

Antwort: "Ab der AMPAREX Version LTS-2022.4.10.22 und STS-2022.4.0.56"

## **10. Frage: "Sind die neuen vdek Vertragspreise schon hinterlegt?"**

Antwort: "Ja diese sind bereits hinterlegt und werden ab dem 01.01.2023 mit einer Verordnung aus dem Jahr 2023 in das A ngebot übernommen."

## **11. Frage: "Was muss man bei Folgereparaturpauschale für WHO4 beachten?"**

Antwort: "Man kann die gleichen Artikel verwenden wie bei 'WHO1-3'. Die Positionsnummern und die Kostenübernahme wird automatisch über die 'WHO4-Vertragspreisliste' angepasst. Im Vorgang muss 'WHO4' eingestellt sein."

# E-Learning